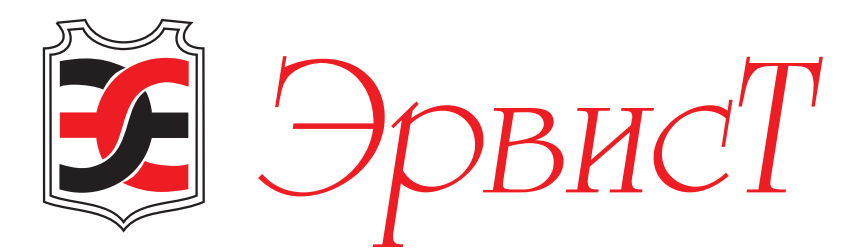

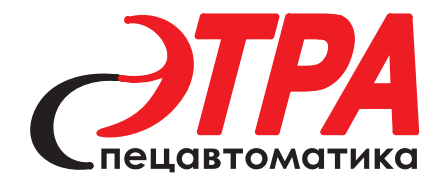

# ПАНОРАМЕР

**Информационное цифровое матричное табло**

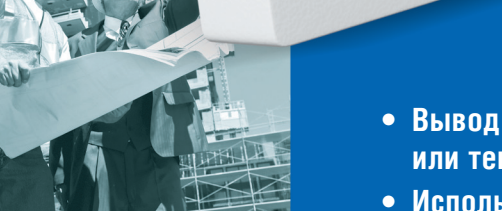

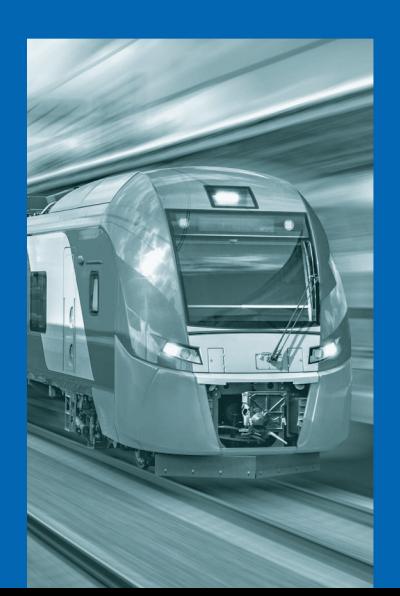

- **Вывод своего изображения или текста на каждый случай**
- **Использование для управления сети Ethernet предприятия**

- **Количество подключаемых в сеть табло не ограничено**
- **Возможность обращения к конкретному табло**
- **Возможность группирования табло по зонам**
- **Информативность, гибкость, адаптивность, оперативность**
- **Большой размер экрана 400х200 мм, RGB, 128х64 пикселя, шаг пикселя 3 мм**
- *Своя картинка на каждый случай!*
	- **Энергонезависимая память, подключение внешней сирены**
	- **Автономная работа и интеграция в любые системы**
	- **Использование в системах АСУ ТП, СКУД, оповещения и эвакуации**
	- **Использование в системах пожарной сигнализации и пожаротушения**
	- **Общепромышленное и взрывозащищенное исполнение**
	- **Простота настройки и эксплуатации**

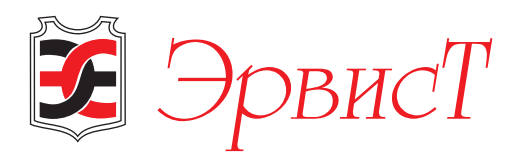

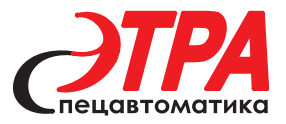

#### **НАЗНАЧЕНИЕ. ОБЛАСТИ ПРИМЕНЕНИЯ**

Информационное табло серии «Панорамер» Т42-М-Ethernet (далее Табло) – это цифровое светодиодное табло, которое обеспечивает вывод изображений и текстов на матричный экран.

Табло «Панорамер» предназначено для включения в систему оповещения, в том числе в цифровую СОУЭ, и/или цифровую систему технологического сопровождения.

Табло «Панорамер» может использоваться как автономное устройство или в составе автоматических систем управления технологическими процессами (АСУ ТП), систем охранно-пожарной сигнализации (ОПС), автоматических системах пожаротушения (АСПТ), системах оповещения и управления эвакуацией (СОУЭ), системах контроля и управления доступом (СКУД), в качестве индикатора отображения различной текстовой и графической информации.

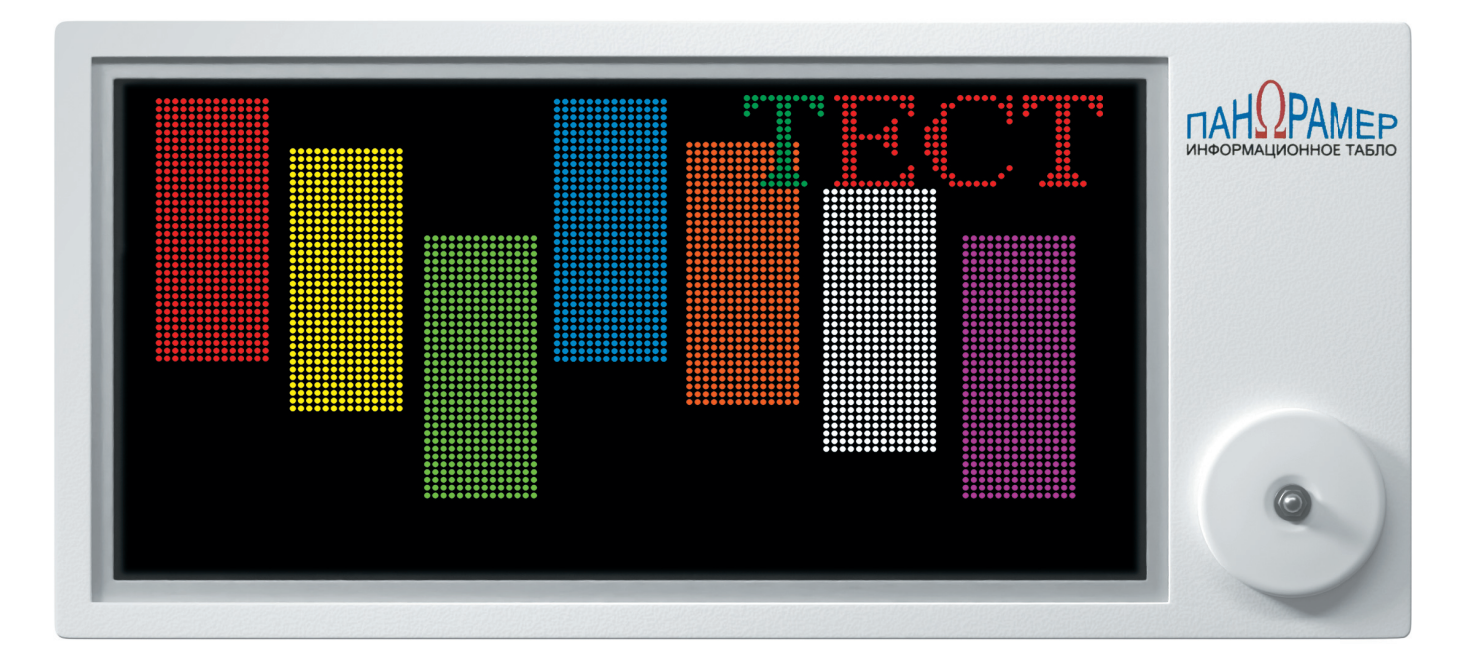

**Рисунок 1. Информационное табло «Панорамер» М-Т42-Ethernet в режиме вывода графического изображения.**

#### **ПРЕИМУЩЕСТВА**

Цифровая система оповещения с использованием табло «Панорамер»:

- возможность использования сети Ethernet предприятия;
- вывод своего изображения или текста на каждый случай;
- возможность обращения к конкретному Табло;
- возможность группирования Табло по зонам;
- возможность широковещательного вывода изображения на всех Табло.

Вместе с этим в Табло «Панорамер» имеется возможность автономного отображения предварительно закаченных изображений и текстов либо выбора выводимой страницы под управлением приёмно-контрольного прибора ПКП.

Табло имеет входной интерфейс Ethernet, четыре независимых управляющих входа для ПКП и выход для подключения внешнего устройства.

В качестве устройства индикации используется матричное светодиодное табло RGB с шагом между пикселями 3 мм (рис.1). Небольшой шаг позволяет использовать для вывода более сложные рисунки. Размер видимой части табло (ДхВ) 400х200 мм. Габариты Табло (ДхВхТ) 505х230х35 мм.

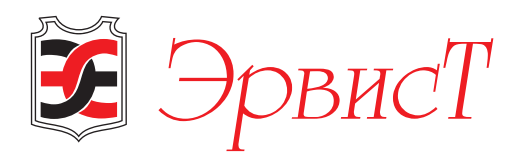

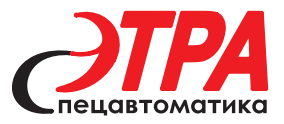

#### **ПРОЦЕСС ВВОДА ДАННЫХ**

В энергонезависимой памяти Табло располагаются две текстовых страницы экрана и две графические страницы экрана. Страницу, выводимую на экран, можно переключать командами без дополнительной закачки данных.

Для оформления текста на текстовых страницах Табло можно изменять размер шрифта, цвет шрифта, цвет рамки экрана (рис.2). *Есть возможность включения режима бегущей строки.*

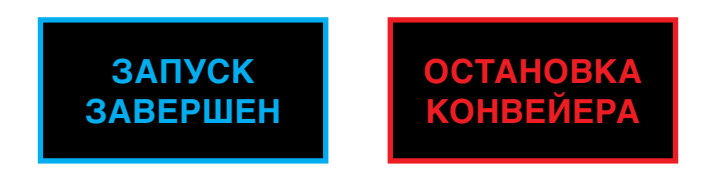

**Рисунок 2 – Примеры текстовых экранов**

Графические страницы экрана могут быть нарисованы в графическом редакторе и сохранены в виде файлов для последующей закачки (рис.3).

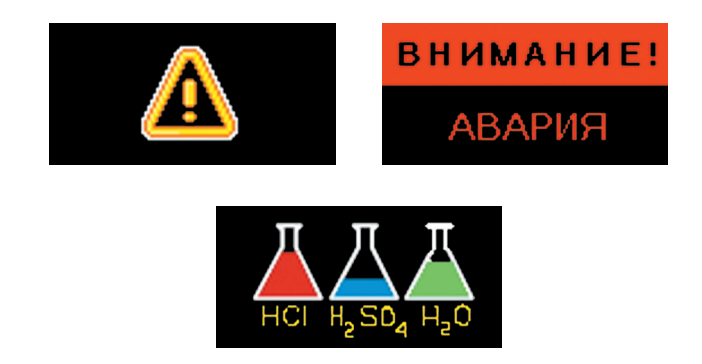

**Рисунок 3 – Примеры графических экранов**

После закачивания, страницы экрана хранятся в энергонезависимой памяти табло. Это гарантирует сохранность страниц при скачке питания, а также позволяет отключить Табло после закачки и установить его в нужном месте с уже закачанными страницами. После подачи питания на Табло выводится страница, которая была выведена на экран последней.

Для закачки и управления используется программа TabloX\_Control, которая позволяет сконструировать текстовые и графические страницы на компьютере и передать их на любое Табло, имеющееся в сети Ethernet TCP/ IP по протоколу Modbus TCP. Программа TabloX\_Control устанавливается на компьютере под ОС Windows.

#### **ПЕРЕКЛЮЧЕНИЕ СТРАНИЦ ЭКРАНА**

Выбор страницы, которую нужно вывести на экран, можно осуществить тремя способами:

**1.** Командой от программы TabloX\_Control. Для этого нужно иметь постоянное подключение Табло к компьютеру по сети Ethernet (рис.4). Таких Табло может быть столько, сколько позволяет подсеть компьютера. Изображения и тексты можно закачать одноразово, а впоследствии командами от компьютера выбирать нужную страницу для вывода на экран. Если есть необходимость, то можно изображения и тексты закачивать в процессе работы и выбирать нуж-

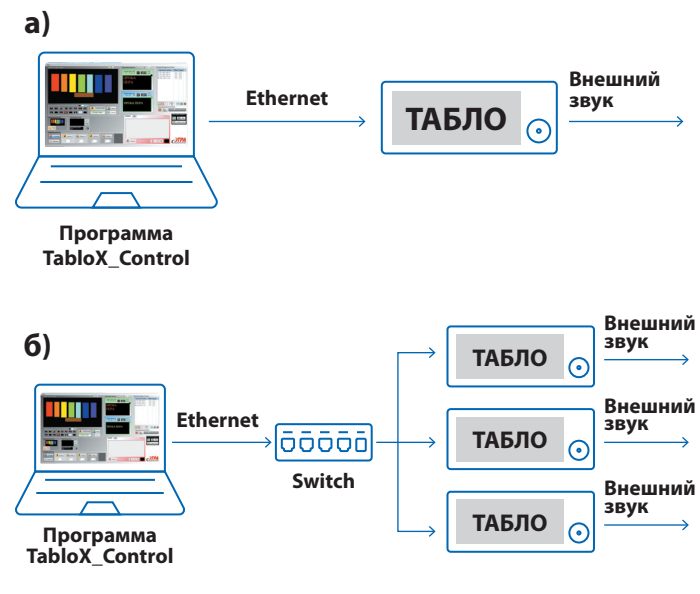

#### **Рисунок 4 – Подключение Табло к компьютеру. а) Подключение одного Табло по Ethernet к компьютеру с программой TabloX\_Control; б) Подключение нескольких Табло по Ethernet к компьютеру с программой TabloX\_Control.**

ную страницу для отображения. Командой от программы TabloX\_Control можно обеспечить автоматический вывод нужных страниц с требующейся цикличностью.

В этом случае компьютер, – это полноценная рабочая станция, которая по команде оператора рассылает нужные тексты, изображения и команды управления на все Табло, подключённые к этому компьютеру по Ethernet.

**2.** Командами в протоколе Modbus TCP от программы, используемой вами. Для этого нужно иметь постоянное подключение всех Табло к компьютеру по сети Ethernet (рис.5).

В Руководстве по эксплуатации на программное обеспечение Табло приведено описание команд, которые нужно использовать в своей программе для управления Табло.

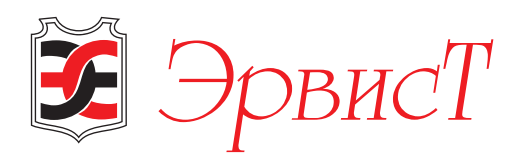

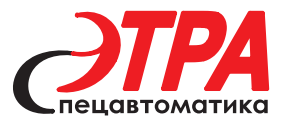

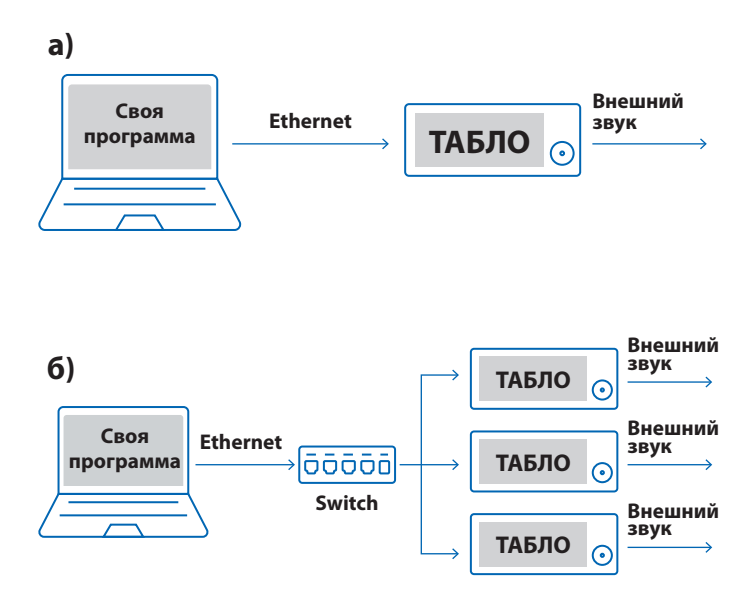

**Рисунок 5. Подключение Табло к компьютеру. а) Подключение одного Табло по Ethernet к компьютеру с программой по протоколу ModBus или с программой TabloX\_Control; б) Подключение нескольких Табло по Ethernet к компьютеру с программой по протоколу ModBus.**

Изображения и тексты можно закачать одноразово, а впоследствии командами от компьютера выбирать нужную страницу для вывода на экран. Или можно изображения и тексты закачивать в процессе работы и выбирать нужную страницу для отображения.

При реализации своей программы, Табло могут быть включены в систему АСУ ТП для автоматического вывода необходимых сообщений при сопровождении технологического процесса.

**3.** При использовании Табло под управлением ПКП, командой для выбора страницы является появление постоянного напряжения на одном или нескольких из 4-х аналоговых входов управления Табло (рис.6). При одновременном наличии напряжений на нескольких входах управления на Табло поочерёдно выводятся страницы, соответствующие инициированным входам.

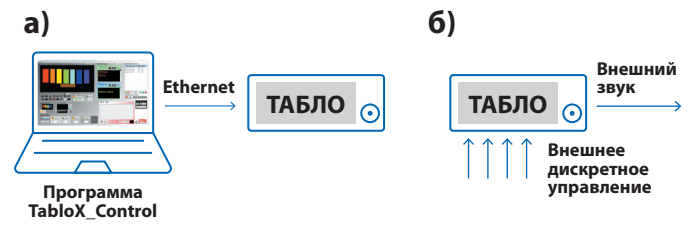

**Рисунок 6. Использование Табло без подключения к Ethernet. а) Запись в табло страниц от ПК с подключением по Ethernet; б) Использование Табло с записанными страницами. Выбор страницы происходит подачей напряжения от** 

**ПКП на входы внешнего дискретного управления Табло.**

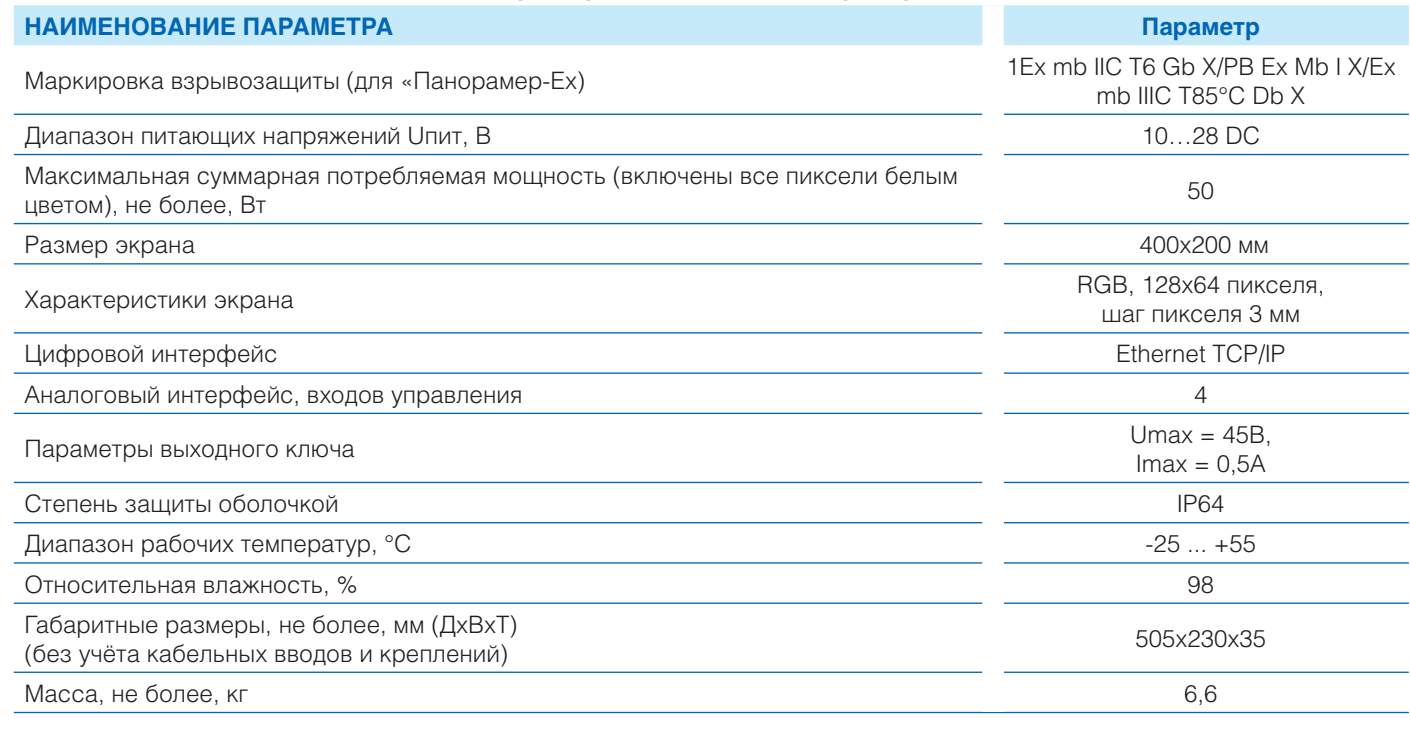

**Технические характеристики Табло «Панорамер» М-Т42-Ethernet**

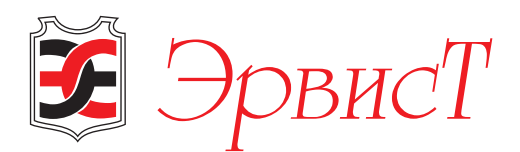

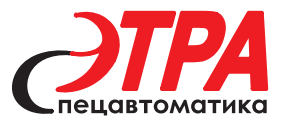

Закачка страниц осуществляется один раз при настройке. В дальнейшем сеть Ethernet не используется, к Табло не подключается.

Источником командного напряжения может служить внешний контроллер или прибор.

#### **ПОДКЛЮЧЕНИЕ ВНЕШНЕГО ЗВУКОВОГО СИГНАЛИЗАТОРА**

Для подключения внешнего устройства (например, звукового сигнализатора или сирены) используется выходной транзисторный ключ, замыкание которого синхронизировано с выводом 2-го текстового экрана и 2-го графического экрана.

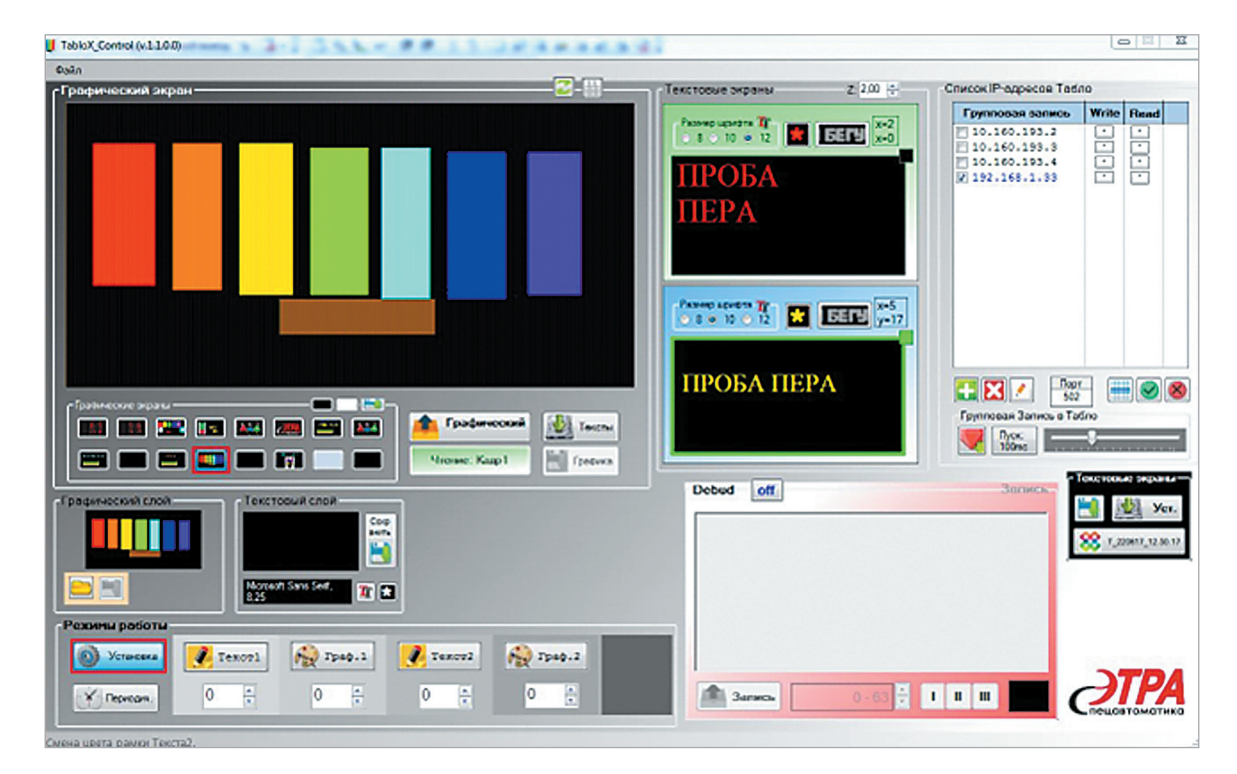

**Рисунок 7. Программа TabloX\_Control.**

#### **ПОСЛЕДОВАТЕЛЬНОСТЬ РАБОТЫ**

Для записи экранов в память и последующего управления Табло, все Табло должны подключаться к компьютеру через интерфейс Ethernet TCP/IP в пределах одной подсети (рис.5).

Количество подключаемых Табло не ограничено!

Программа TabloX\_Control (рис.7) предназначена для записи текстовых и графических экранов в Табло и последующим управлением всеми Табло, подключённых к компьютеру.

Программа TabloX\_Control использует систему команд Табло в протоколе Modbus TCP.

Программа TabloX\_Control работает под ОС Windows, начиная версией 7 и выше. Для установки достаточно распаковать архив на диск компьютера

Используя описание команд из Руководства по эксплуатации Табло, программист может написать свою программу или драйвер для управления Табло из своей программной среды.

#### **ЗАПУСК ОТ ПКП БЕЗ СЕТИ ETHERNET**

Выводом экранов на Табло возможно управлять от внешнего устройства, например ПКП. Для этого в Табло существуют 4 независимых, гальванически развязанных входа (рис.8).

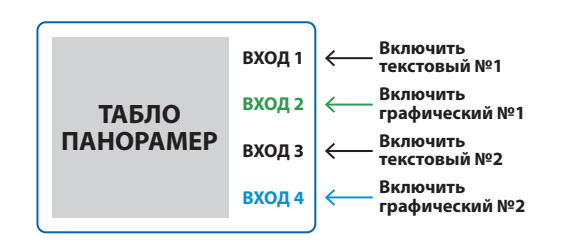

**Рисунок 8. Назначение входов внешнего управления экранами.**

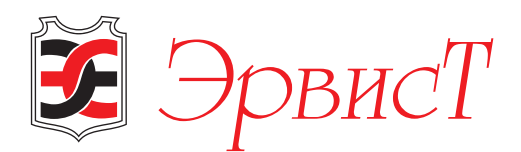

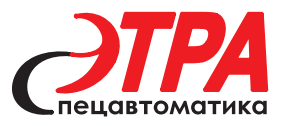

#### **Логика работы:**

- предварительно Табло подключается к компьютеру через Ethernet, страницы экранов закачиваются в Табло программой TabloX\_Control. После этого Табло можно отключить от Ethernet и подключить к устройству, которое будет выдавать напряжения на аналоговые входы Табло;
- каждый аналоговый вход соответствует своему экрану Табло;
- для того, чтобы вывести страницу, нужно подать напряжение на соответствующий аналоговый вход;
- если при включении режима ни на одном входе нет сигнала (Uвх1=0, Uвх2=0, Uвх3=0, Uвх4=0), состояние экрана Табло не изменяется, отображается последняя используемая текстовая или графическая страница экрана;
- если при включении режима на каком-либо одном входе есть сигнал (Uвх1=1 или Uвх2=1 или Uвх3=1 или Uвх4=1), то на экран Табло выводится соответствующая входу текстовая или графическая страница экрана;
- при поступлении на вход нескольких сигналов одновременно, цикл работы начинается с наименьшего номера входа с момента изменения состояния входных сигналов. Время отображения страницы составляет 15 секунд.

#### **УПРАВЛЕНИЕ ВНЕШНИМИ УСТРОЙСТВАМИ**

К Табло можно подключить внешнее устройство, например звуковой сигнализатор, сирену, строб-лампу и т. п.

В качестве выходного каскада используется транзисторный выход с открытым коллектором (Umax = 45B, Imax = 0,5A).

При выводе ТЕКСТОВЫЙ\_ЭКРАН\_2 и ГРАФИЧЕСКИЙ\_ ЭКРАН\_2 на порт выводится 1 и держится, пока не выведут другую страницу.

#### **МОДИФИКАЦИИ. ВЗРЫВОЗАЩИЩЕННОЕ ИСПОЛНЕНИЕ**

Табло серии «Панорамер» предназначено для непрерывного и круглосуточного использования в условиях промышленных предприятий и взрывоопасных зон.

**Табло серии «Панорамер» выпускается в следующих модификациях:**

- **«Панорамер-П» общепромышленное исполнение с низковольтным питанием от источника постоянного тока и степенью защиты оболочкой IP67;**
- **«Панорамер-Ех» взрывозащищённое исполнение с низковольтным питанием от источника постоянного тока и видом взрывозащиты «герметизация компаундом m».**

Табло серии «Панорамер-Ех» имеют степень защиты оболочкой IP67 и может эксплуатироваться при температурах от от -25 до +55 °С.

Взрывозащищённое Табло «Панорамер-Ех» предназначено

для эксплуатации во взрывоопасных зонах классов 1 и 2, относится к взрывозащищённому электрооборудованию групп I и II, вид взрывозащиты «герметизация компаундом m».

Маркировка взрывозащиты: 1Ex mb IIC T6 Gb X/РВ Ex Mb I X/Ex mb IIIC T85°C Db X по ГОСТ 31610.0.

#### **Использование в системах пожарной сигнализации и автоматического пожаротушения**

Табло «Панорамер-П» и «Панорамер-Ех» также относятся к оповещателям пожарным световым по ГОСТ 34699-2020 и сертифицированы по ТР ЕАЭС 043/2017 «О требованиях к средствам обеспечения пожарной безопасности и пожаротушения».

#### **ПРИМЕРЫ РАБОТЫ**

#### **1. Система оповещения и управления эвакуацией**

Оперативное изменение экрана позволяет отображать информацию сообразно обстановке. Рассмотрим это на примере Системы Оповещения и Управления Эвакуацией (СОУЭ), предназначенной для своевременного оповещения людей в здании или на опасной территории во время возникновения пожара.

#### **Этап первый**

На первом этапе всё спокойно, СОУЭ в дежурном режиме информирует людей о направлениях эвакуации. Все мы видели такие зелёные таблички с надписью «Выход» или стрелкой в направлении выхода (рис.9).

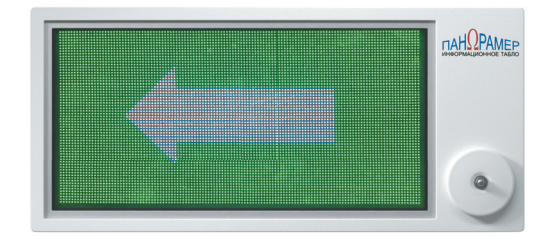

**Рисунок 9. Графический экран в дежурном состоянии. Необходимости в эвакуации нет**

#### **Этап второй**

При возникновении пожара необходимо эвакуировать людей, указав им направление движения. Для этого Табло «Панорамер» меняет картинку на мнемосхему движения, например, – выйти в дверь слева (рис.10).

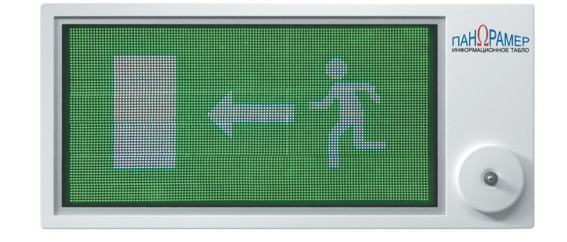

**Рисунок 10. Графический экран с мнемосхемой «Идти налево в дверь»**

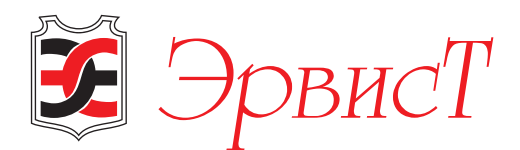

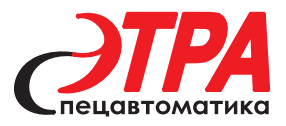

#### **Этап третий**

Однако, ситуация может изменяться. Предположим, что эвакуационный выход оказался задымлённым или перекрыт пламенем, выход влево стал опасным. Такая ситуация должна быть предусмотрена в сценарии и людям должен быть предложен другой выход, может быть длиннее, но безопаснее. Табло «Панорамер» по команде от системы изменяет свой экран и показывает другое направление движения (рис.11).

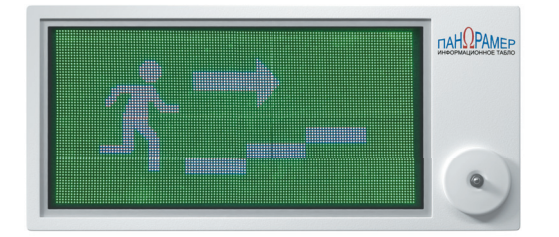

#### **Рисунок 11. Графический экран с мнемосхемой «Идти направо вверх по лестнице»**

Изменение экранов табло должно происходить по всему пути эвакуации так, чтобы обеспечить наиболее безопасный выход людей.

#### **2. Автоматическая система управления технологическим процессом**

Аналогичная задача оперативного информирования есть во многих отраслях промышленности и используется в Автоматических Системах Управления Технологическими Процессами (АСУ ТП).

Выносные дисплеи сигналов используются в отраслях, где нужен постоянный контроль и визуализация технологических процессов. Быстрое восприятие персоналом состояния процесса позволяет применять выносные дисплеи в таких отраслях как:

- Добывающая промышленность, переработка
- Химия, нефтехимия, металлургия
- Машиностроение, приборостроение
- Транспорт, в том числе железнодорожный и подземный
- Производство и эксплуатация спецтехники
- Пищевая промышленность
- Сельское хозяйство
- Строительство
- Жилищно-коммунальное хозяйство
- Городское хозяйство, коллекторы

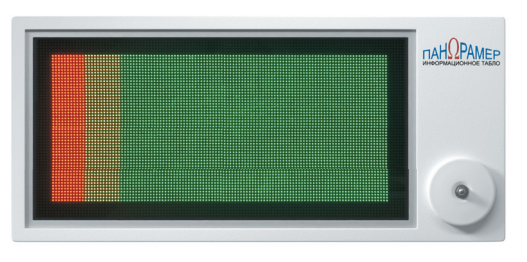

**Рисунок 12. Вариант вывода состояния технологического процесса «Норма»**

Выносные дисплеи могут отображать состояние процесса в аналоговом виде, например «норма» (рис.12) и «не норма» (рис.13).

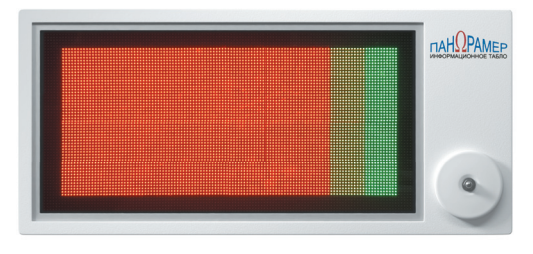

**Рисунок 13. Вариант вывода состояния технологического процесса «НЕ норма»**

Также выносной дисплей может отображать параметры и состояние в символьном виде (рис.14).

Табло «Панорамер», выполняя функции выносного дисплея, должно управляться от внешнего устройства или от программы.

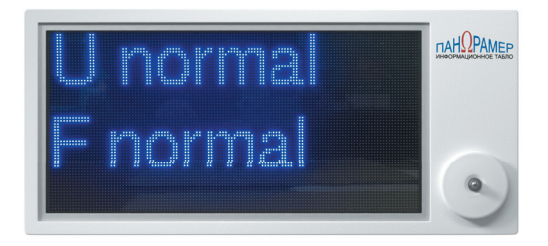

#### **Рисунок 14. Вариант вывода состояния технологического процесса в символьном виде**

#### **Преимущества выбора табло «Панорамер» в качестве выносного дисплея:**

- гибкость выводимой информации, содержимое которой полностью зависит от требований заказчика и фантазии программиста;
- восприятие файлов изображений в стандартных графических форматах;
- возможность оперативного перепрограммирования устройства;
- наличие в модели управляющих входов по напряжению и входа управления командами по Ethernet;
- яркая многоцветная светодиодная матрица с повышенным разрешением;
- защита от влаги IP64 и пыли;
- высокая ударная прочность;
- наличие модели во взрывозащищённом исполнении.

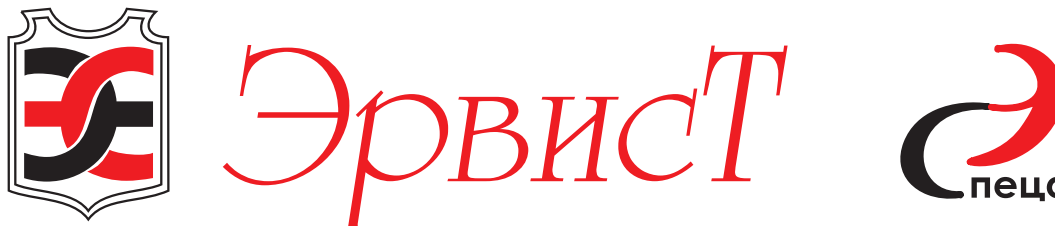

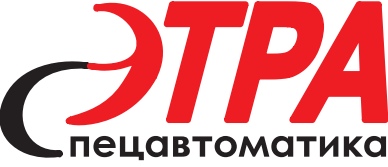

#### **Группа Компаний «ЭРВИСТ»**

#### **МОСКВА**

**«Компания ЭРВИСТ»** 111020, г. Москва, ул. 2-я Синичкина, д. 9а, стр.10 БЦ «Синица Плаза» Телефоны: 8-800-775-30-98 +7 (495) 987-47-57, +7 (499) 270-09-09 E-mail: info@ervist.ru

#### **САНКТ-ПЕТЕРБУРГ**

**«ЭРВИСТ-Северо-Запад»** 192289, г. Санкт-Петербург пр-т Девятого Января, д. 9, корп.1, офис 35 Телефон: +7 (812) 448-65-49 E-mail: spb@ervist.ru

#### **ЕКАТЕРИНБУРГ**

**«ЭРВИСТ-Восток»** 623700, Свердловская обл. г. Березовский, ул. Ленина, д. 2Д Телефон: +7 (343) 385-75-25 E-mail: ekb@ervist.ru

#### **НОВОСИБИРСК**

**«ЭРВИСТ-СИБИРЬ»** Телефон: +7 (343) 385-75-25 E-mail: novosib@ervist.ru

#### **ПРОДАЖА ПРОИЗВОДСТВО**

**Компания «ЭТРА-спецавтоматика»**

#### **НОВОСИБИРСК**

630015, г. Новосибирск ул. Планетная, д. 30, корпус 5, этаж 1 Телефон: +7 (383) 278-72-59 E-mail: etra.s@yandex.ru

#### **www.etra.ru**

### **ДИЛЕР**

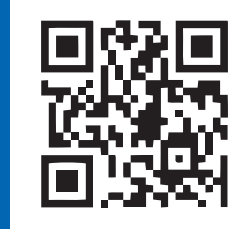